# **Программа пуска аппаратных средств САПР ПАС (CASE HWC)**

Программа пуска аппаратных средств САПР ПАС (CASE HWC) позволяет проверять автоматические станции (АС) системы EY3600nova и подключенное к ним периферийное оборудование. После завершения пуска аппаратных средств, программу можно использовать для первичной, простой диагностики.

Поскольку эта программа не позволяет параметризировать или программировать автоматические станции, то для этого необходимо обратиться к проектным программам САПР (CASE Project) и к редактору функциональных блок-схем САПР ФБС (CASE FBD). Программа CASE HWC не предъявляет особых требований к ПК, с ней можно работать, не зная в подробностях систему или компьютер, она работает либо с одной, конкретной, подключенной непосредственно к системе, АС, либо с АС, подключенной к другим автоматическим станциям через **novaNet**. Ни в том, ни в другом случае это не влияет на работу АС или на композицию АС.

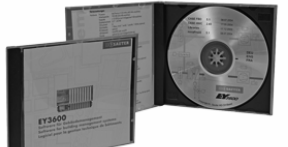

T10528

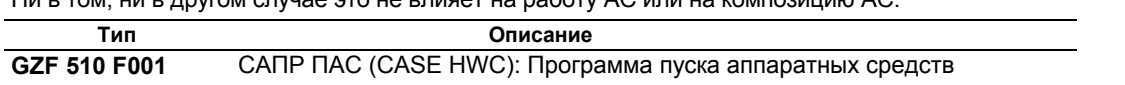

# **Руководство**

7 000825 003 Рабочие инструкции

# **В поставку входит**

Программа CASE HWC поставляется на 3½" дискете на немецком, французском и английском языках.

# **Требования к аппаратным средствам**

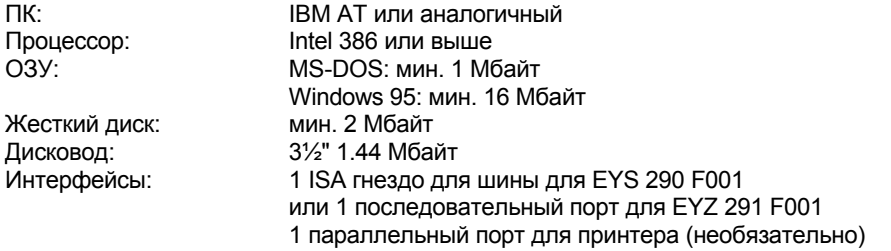

# **Требования к программному обеспечению**

Оперативная система: MS-DOS, версия 3.2 или более поздняя Windows 3.1 Windows 95

# **Функции**

Программа CASE HWC работает с помощью выводимого меню. Для пользования разрешены все функции, поскольку ни одна из них не нуждается в коде доступа. Даже когда программа связана с автоматическими станциями через novaNet, обработка данных идет в диалоговом режиме с необходимой АС.

При запуске CASE HWC или при переходе от одной АС к другой, программа проверяет наличие собственного адреса у АС. Если таковой имеется, то исчезает необходимость в инициализации и в отправке записи данных на АС.

# Конфигурация nova290

Можно откорректировать адрес платы ПК и проверить функцию платы.

### Конфигурация АС

Можно выбрать необходимую АС. На АС можно послать данные о дате/времени и инициализировать ее.

### Диагностика

Позволяет анализировать: (а) сообщения и телеграммы, посланные через novaNet; и (b) направление собственной работы автоматических станций.

#### Дисплейные адреса

Позволяют проверять распределенные устройства, электропроводку и аппаратные средства автоматических станций.

#### Программа установки времени

Позволяет анализировать или исправлять временные команды и программы на праздничные дни.

#### Блоки Микропрограмм

Позволяют анализировать существующие блоки микропрограмм в случае неисправности.

### Запись данных

Позволяет создавать систему Потребитель-ППЗУ.

### Архивирование данных

Позволяет анализировать контуры управления с помощью старых данных, записанных в памяти автоматической станции.

#### **Печать**

Все функции печати программы ПАС 'распечатаны' в файл, что избавляет техника от необходимости брать с собой принтер на объект при проверке аппаратных средств и электропроводки. Печать на бумаге может быть выполнена с помощью текстовой программы, что также позволяет добавлять данные, поставляемые программой, в файл, в ваш собственный текст или данные.

#### Установка программы

Программа инсталляции находится на дискете. При пуске программы Вы выбираете язык и выполняете установку.

### Подключение

Автоматические станции подключаются к контроллеру шины EYS 290 F001 через novaNet. Подробности см. в файле PDS 96.690.

Отпечатано в Швейцарии отно катало в швелцирии.<br>Права на изменения сохраняются N.B.: Запятая в числах N.D.: Запятая в числах<br>обозначает десятичную точку<br>Fr. Sauter AG, CH-4016 Базель<br>7 190510 003 K10